# Inspera assessment

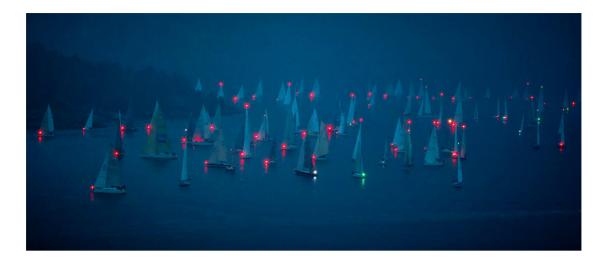

Faerder Race waiting for wind in <u>Drøbaksundet</u>, Norway. Photo by <u>Vidar Nordli-Mathisen</u>

# Inspera Assessment was updated May 7th 2021

Release webinar for Q2 2021 is scheduled for June 10th 2021. Join us for a walk-through of new features and improvements released in April, May, and June.

Register here

Next release is scheduled July 2nd 2021.

Have a great weekend!
The Inspera Team

# Heads up

### **Updated version of DNS overview**

Customers that do local network filtering when using Inspera Assessment need to make sure the configured filters are kept up to date with the defined list of DNS names in use by Inspera. This list has recently been updated with a new DNS name related to client side error tracking. The new DNS name will take effect for all customers on the 23rd of May. Learn more

# Changes to support in SEB

We will end support for SEB 2.4.1 for Windows in the July release, on the 2nd of

#### Changes to support in Spellchecker

We will end support for the old spell checker and move all customers to the new spell checker in the July release. <u>Learn more</u>

# **Coming soon**

#### **Assigning Tests to Organisational Units**

We are working on assigning tests to organisational units. Previously when creating a test, users had to be added individually as contributors and then assigned a specific role such as chief invigilator and invigilator. Now, based on the organisational unit a user is assigned to, they can automatically get access according to their Chief Invigilator or Invigilator system role. If new tests are added, users within the organisational unit will automatically gain access to that as well. Users can be added to multiple organisational units, with multiple tests per organisational unit. Note: This functionality does not work for assigning Authors and Graders.

#### Reusable comments and criteria

We are working on a new functionality that allows graders to define comments and criterias on questions in a test during marking. The comments and criteria will be reusable across all students during the marking process.

## Update your answer key after a test

We are working on the ability to update correct answers in multiple choice questions during marking.

#### **Inspera Chat**

Inspera Chat is still in closed beta for selected customers. We are continuing with some improvements before making it available for all. But keep calm, we are planning on making it available for all interested customers this Summer. <u>Learn</u> more

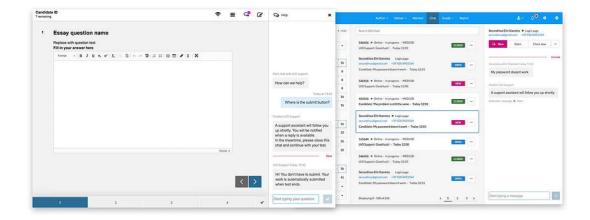

Above: Chat panel for students and Chat Manager tool for admin users

### **LADOK AMPQ LIS integration**

Inspera is working on integrating LADOK with Inspera Assessment using AMPQ LIS queues for data transfer. This development is done in cooperation with Uppsala University in Sweden. The closed beta version will be released on May 7th. We will be including several other universities in Sweden to test the functionality and give feedback to our development team. A full release is planned for June 4th.

### **Inspera Roadmap 2021**

For more planned features, visit the <u>Inspera Product Roadmap</u>

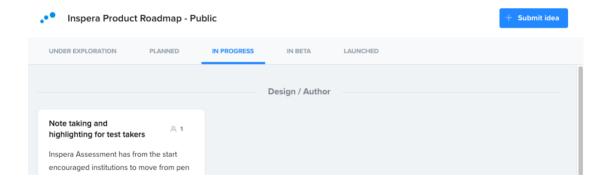

# New features in this release

### Updates to GeoGebra as a resource

We have updated the link for adding GeoGebra as a resource. All tools have been moved to the GeoGebra Classic setup to ensure a unified user experience across the tool. The updated link can be found in the Help Center.

#### Learn more

Improved PDF generation for submissions and support for downloading individual questions

We have upgraded the way we generate PDFs in Inspera using more modern technology. This allows the PDFs to look more similar to what you see in the Print Manager and gives Inspera new possibilities for generating other PDF variations, such as submissions per question. In the previous release notes, we stated that the possibility to download submissions per question would be enabled for all with this release. As this relies on the new PDF generator, we will wait until the August release to activate it for all, but we encourage institutions who would like to test this to activate it by contacting Service Desk.

#### Learn more

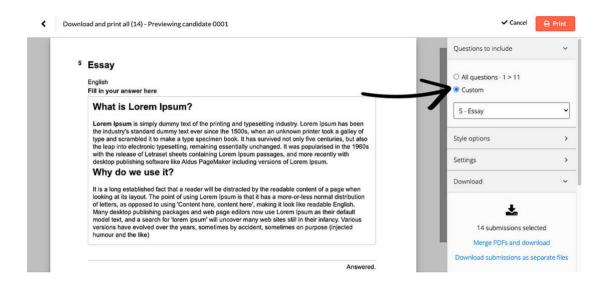

When printing and downloading submissions, you will be able to choose to include all questions or individual questions only.

### Add a layer of privacy to student uploads

Upload Assignment questions: We are presenting the option to prevent planners and graders from seeing the original file name of the file uploaded by students. This is to avoid anonymity breaches for students, including personal information in the file title. This requires activation, please contact the service desk for more information.

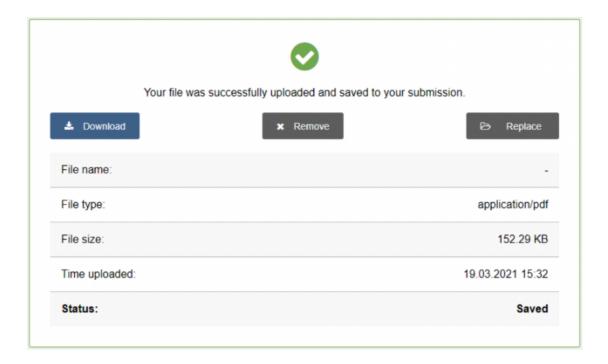

#### Mark candidates before the test end time

We have improved the Individual Confirmation workflow. As candidates often have a very large test window to submit, it is now possible for graders to start marking submitted candidates before the test end time. Explanation of grades can also be sent for candidates whose marking is completed before the test end time. This is available in Marking 2.0 only. Learn more

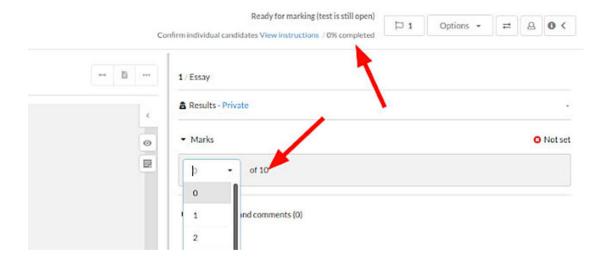

Example of marking while test is still open

#### **Decimals within Bands and Criteria**

A new user interface for bands and criteria has been added, which allows setting decimals for each criteria. This requires activation, please contact the service desk for more information. Learn more

# Other improvements and bug fixes

- A new grading scale of 0-100 (integer values) is now supported.
- In Marking 2.0, we've added the option of allowing graders to show/hide unselected criteria for questions with <u>criteria marking</u>.
- We've fixed the display of LaTeX formulas in the question mark scheme.
- Accessibility: Improved screen reader support on student dashboard.
- Spell checker: fixed issue with some help text always being displayed in English, regardless of the language selected by the student
- Added support for displaying EULA in Swedish and Norwegian, in addition to English, when the user has chosen one of these as UI language.
- Fixed issue with graders not being able to order similarity check in grading tool. This is now fixed and a button to order similarity check as grader is active when report is not ordered by planner on test settings.

### **Turnitin integration improvements**

Added following metadata to submissions:

- · Student first name
- Student last name
- · Student email address

This feature will allow for Authorship reports generation and Similarity checks on student submissions across test events. We have also support for descriptive error codes for the following scenarios:

- UNSUPPORTED\_FILETYPE
- PROCESSING ERROR
- CANNOT\_EXTRACT\_TEXT
- TOO\_LITTLE\_TEXT
- TOO\_MUCH\_TEXT
- CANNOT\_EXTRACT\_TEXT
- TOO\_MANY\_PAGES
- FILE LOCKED
- CORRUPT\_FILE

This change is only implemented on the old marking tool in this release. Support in Marking 2.0 will come during a later release.

# For developers

- Added field "questionNumber" to allResults APIs. This field returns the position of the question in questionSet. APIs changed:
  - v1/candidates/allResults/{testId}/{userId}
  - v1/test/{testId}/allResults
- Added export of user ID that triggered the event on a test. API changed:
  - v1/test/{testId}/events
- Fixed a bug in the User API to ensure all external authentication types are supported
- Added support to include export of student users in the User API

Please see our general documentation for API token handling in our API knowledge base <u>api.inspera.com</u> and <u>APIs in Knowledge base</u>

Inspera AS, Cort Adelers gate 30, Oslo, Norway 0254, +4723245100

<u>Unsubscribe Manage preferences</u>